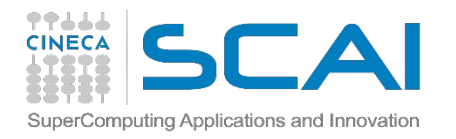

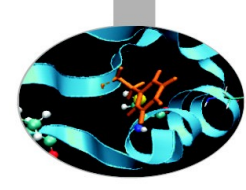

## Introduction to HPC Numerical libraries on FERMI and PLX

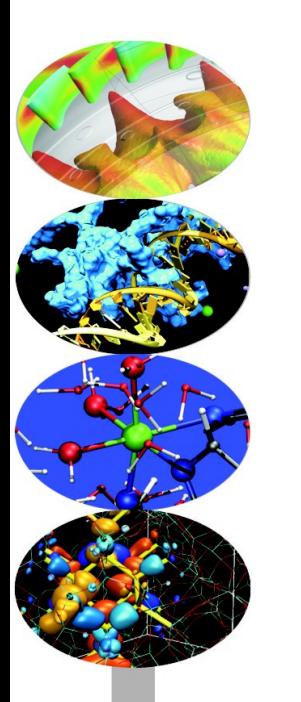

*HPC Numerical Libraries*

*11-12-13 March 2013*

*a.marani@cineca.it*

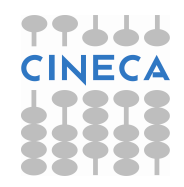

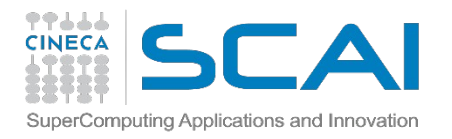

## **WELCOME!!**

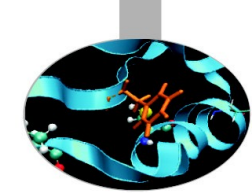

The goal of this course is to show you how to get advantage of some of the most important numerical libraries for improving the performance of your HPC applications. We will focus on:

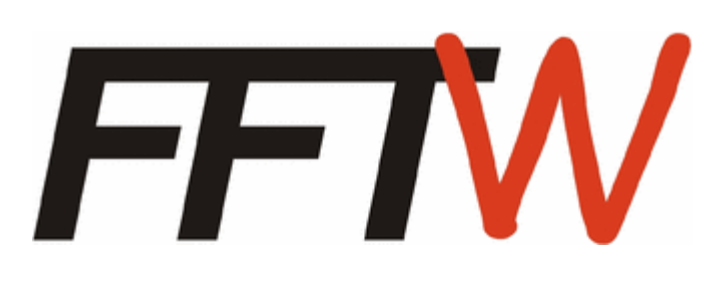

FFTW, a subroutine library for computing the discrete Fourier transform (DFT) in one or more dimensions, of arbitrary input size, and of both real and complex data (as well as of even/odd data, i.e. the discrete cosine/sine transforms or DCT/DST)

# **ScaLAPACK**

A good number of libraries for Linear Algebra operations, including BLAS, LAPACK, SCALAPACK and MAGMA

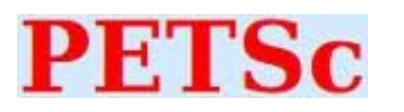

PETSc, a suite of data structures and routines for the scalable (parallel) solution of scientific applications modeled by partial differential equations

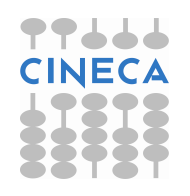

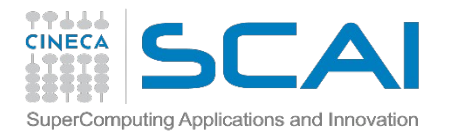

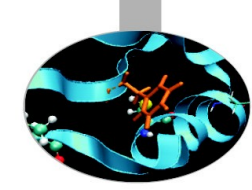

# **ABOUT THIS LECTURE**

This first lecture won't be about numerical libraries…

Its purpose is to teach you the very basics of how to interact with CINECA's HPC clusters, where exercises will take place.

You will learn how to access to our system, how to compile, how to launch batch jobs, and everything you need in order to complete the exercises succesfully

…don't worry, it won't last long!! ;-)

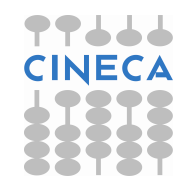

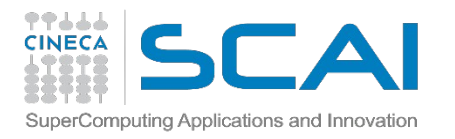

# **WE APOLOGIZE…**

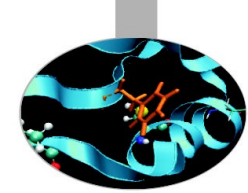

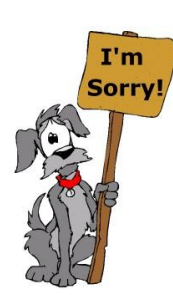

Some weeks ago we asked you to complete our UserDb registration form in order to grant you access to **FERMI**, our main HPC cluster…

…however, within the last week some urgent massive jobs made the cluster really hard to be used for exercises. Your jobs may need to remain in idle (waiting) state for a lot of time before their actual start!!

So we decided to let you have access to **PLX**, a smaller but faster cluster in terms of waiting time. FFTW exercises must be conducted on FERMI, so we are going to learn how to use **both** clusters (maybe in two different lectures)

So let's start with some concept that is common to both systems, and then we will move to more cluster specific informations!

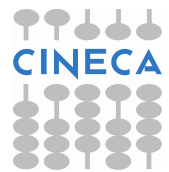

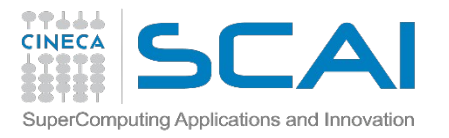

# **WORK ENVIRONMENT**

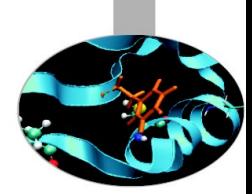

Once you're logged on FERMI or PLX, you are on your **home** space. It is best suited for **programming** environment (compilation, small debugging sessions…) Space available: 50 GB (FERMI) – 4 GB (PLX) Environment variable: \$HOME

Another space you can access to is your **scratch** space. It is best suited for **production** environment (launch your jobs from there) Space available: UNLIMITED (FERMI) – 32 TB (PLX) Environment variable: \$CINECA\_SCRATCH WARNING: On PLX is active a **cleaning procedure**, that deletes your files older than 30 days!

Use the command "cindata" for a quick briefing about your space occupancy

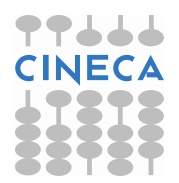

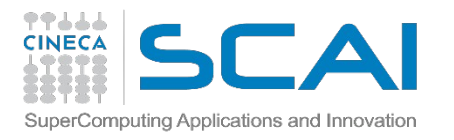

## **ACCOUNTING**

As an user, you have access to a limited number of CPU hours to spend. They are not assigned to users, but to **projects** and are shared between the users who are working on the same project (i.e. your research partners). Such projects are called **accounts** and are a different concept from your username.

You can check the state of your account with the command "*saldo –b*", which tells you how many CPU hours you have already consumed for each account you're assigned at

(a more detailed report is provided by "*saldo –r*").

amarani0@fen08 ~1\$ saldo -b localCluster start end total totConsumed totConsumed account  $(local h)$ Consumed (local h)  $(local h)$ cin staff 20110323 20200323 1000000000 30365762 30527993  $3.1$ cin totview 20130123 20130213 50000  $0.0$ 0 0  $train$   $sc32013$ 20130211 20130411 1250000 87458 87458  $7.0$ train cnl12013 20130311 20130411 100000  $\overline{0}$  $\overline{0}$  $0.0$ 

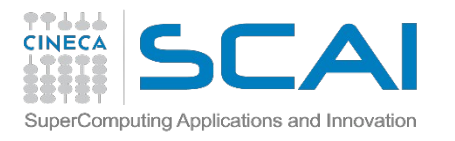

## **ACCOUNTING**

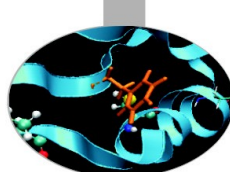

Between PLX and FERMI there is a ratio of 1:5 CPU hours, which means that every hour you spend on PLX is equal to 5 hours spent on FERMI (that's because of the different architecture of the two systems)

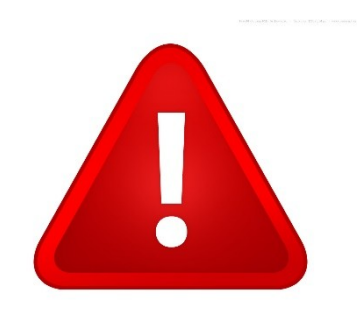

The account provided for this course is "**train\_cnl12013**" (you have to specify it on your job scripts). It expires in one month and is shared between all the students; there are plenty of hours for everybody, but don't waste them!

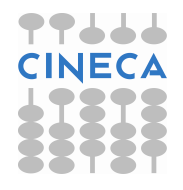

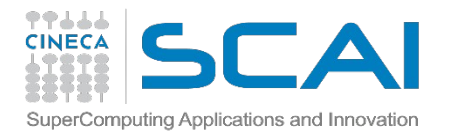

## **MODULES**

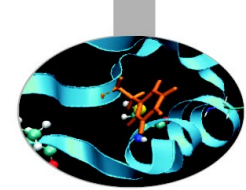

CINECA's work environment is organized with modules, a set of installed tools and applications available for all users.

"loading" a module means defining all the environment variables that point to the path of what you have loaded.

After a module is loaded, an environment variable is set of the form "MODULENAME\_HOME"

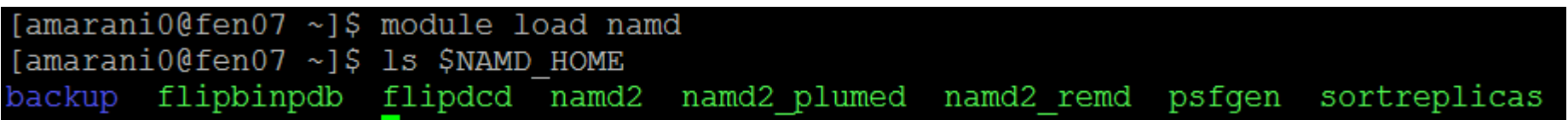

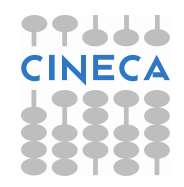

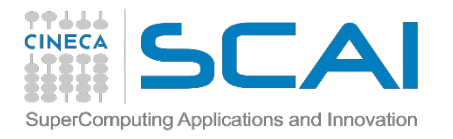

# **MODULE COMMANDS**

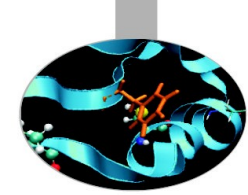

### >module available (or just "> module av")

Shows the full list of the modules available in the profile you're into, divided by: environment, libraries, compilers, tools, applications

> module load <module\_name>

Loads a specific module

> module show <module name>

Shows the environment variables set by a specific module

> module help <module\_name> Gets all informations about how to use a specific module

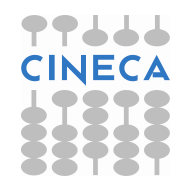

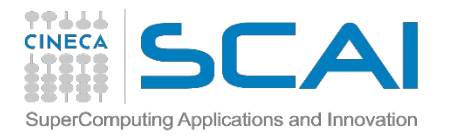

# **LIBRARY MODULES**

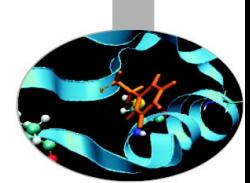

The Numerical Libraries you will learn about and use during the course are also available via module system

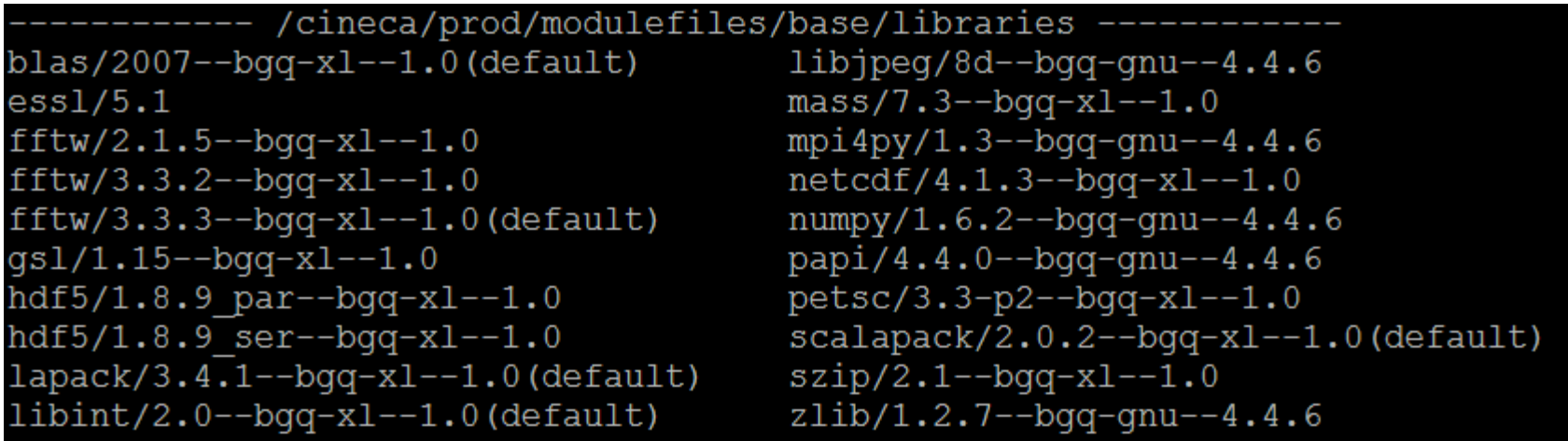

Once loaded, they set the environment variable LIBRARYNAME LIB. If needed, there is also LIBRARYNAME\_INC for the header files.

More on that during the course…

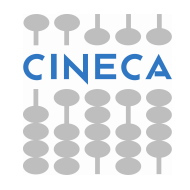

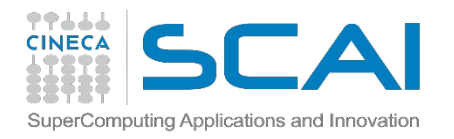

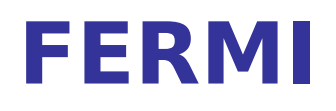

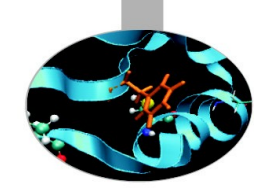

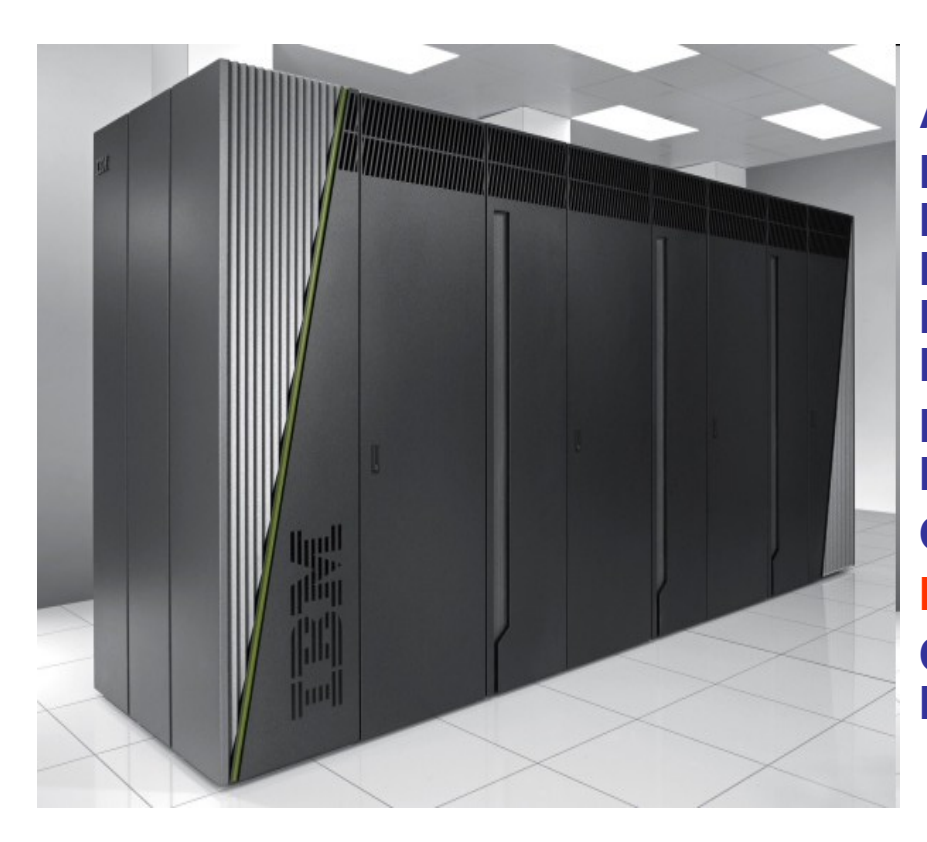

**Architecture**: BlueGene/Q **Processor**: IBM PowerA2, 1.6 GHz **Number of processors (cores)**: 163840 **Number of nodes**: 10240 (16 cores per node) **RAM**: 160 TB (16 GB/core) **Interconnection network**: Internal (5D torus) **Disk space**: 2 PB **Power consumption**: ~1 MW **Operative system**: Linux (on surface) **Peak performance**: 2 PFlop/s **Compilers**: Fortran, C, C++ **Parallel libraries**: MPI,OpenMP

Login: ssh <username>@login.fermi.cineca.it

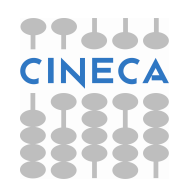

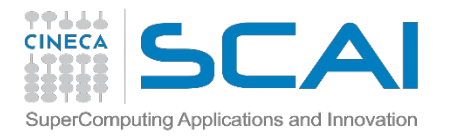

## **FERMI IN TOP500**

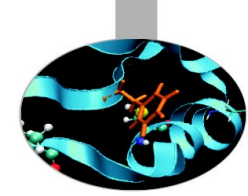

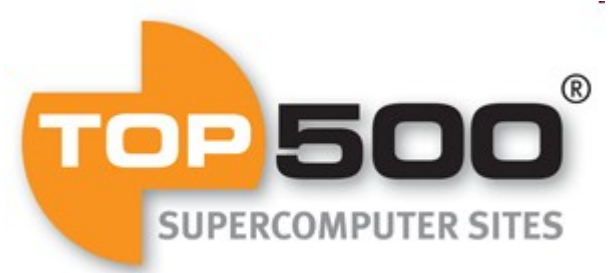

Top500 is a ranking of the most powerful HPC clusters of the World, updated twice a year

#### *www.top500.org*

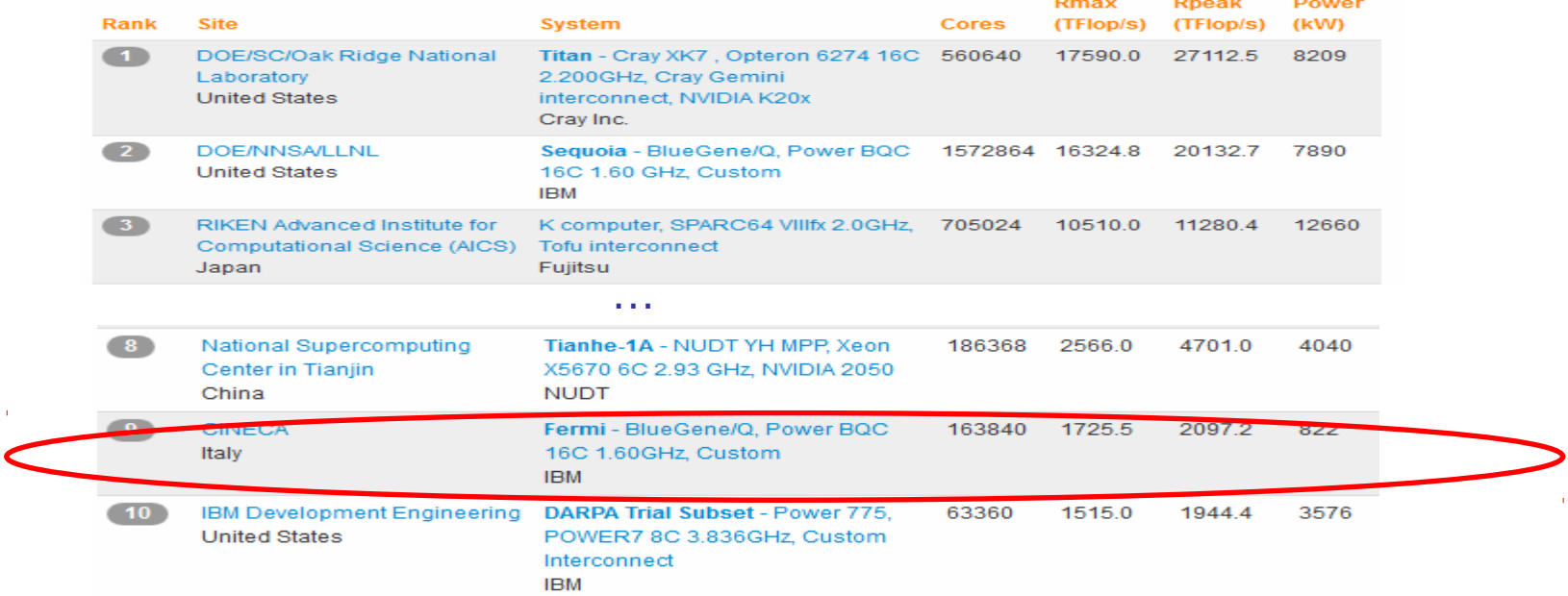

FERMI is the 9° most powerful supercomputer in the World! (3° in Europe)

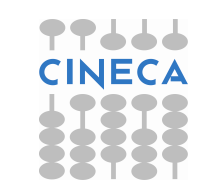

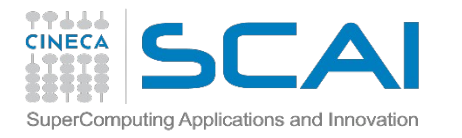

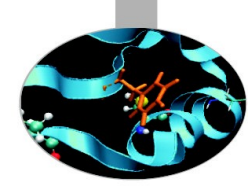

# **FERMI ARCHITECTURE**

This is how FERMI is hierarchically organized:

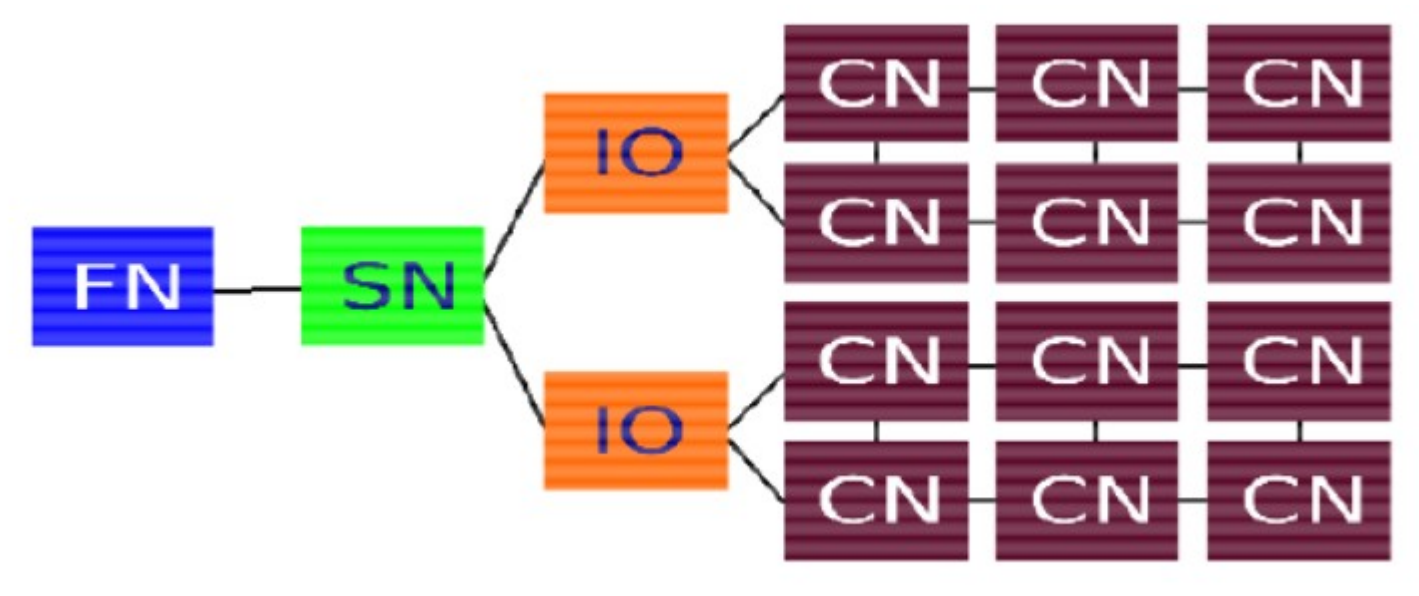

- Front-end nodes (FN), dedicated for user's to login, compile programs, submit jobs, query job status, debug applications
- Service nodes (SN), perform system management services, create and monitoring processes, initialize and monitor hardware, configure partitions, control jobs, store statistics
- lacktriangleright VO nodes (IO), provide a number of OS services, such as files, sockets, process management, debugging
- Compute nodes (CN), run user application, limited OS services

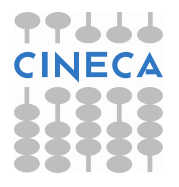

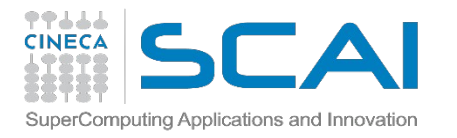

# **SOME CONSEQUENCES…**

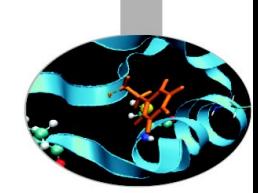

- Front-end nodes and Compute nodes are basically of a different architecture, they even have different OS
- **P** You can ssh only on front-end nodes, it's impossible to access directly to compute nodes
- Applications have to be compiled differently depending on which type of nodes you want to execute your program (*cross-compiling*)
- When you want to launch an application on compiling nodes, you have to allocate some resources via batch submission
- Since there is 1 I/O node each 64 or 128 compute nodes, there is a minimum number of nodes you can allocate at a time

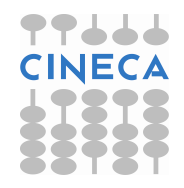

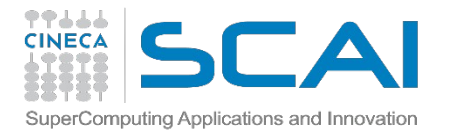

# **COMPILING ON FERMI**

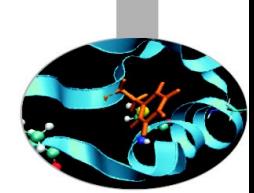

In order to compile parallel programs (as in our case) we need to use compiler developed for back-end (compute) nodes.

You can get advantage of those compilers by loading the proper module: *module load bgq-xl* or *module load bgq-gnu*

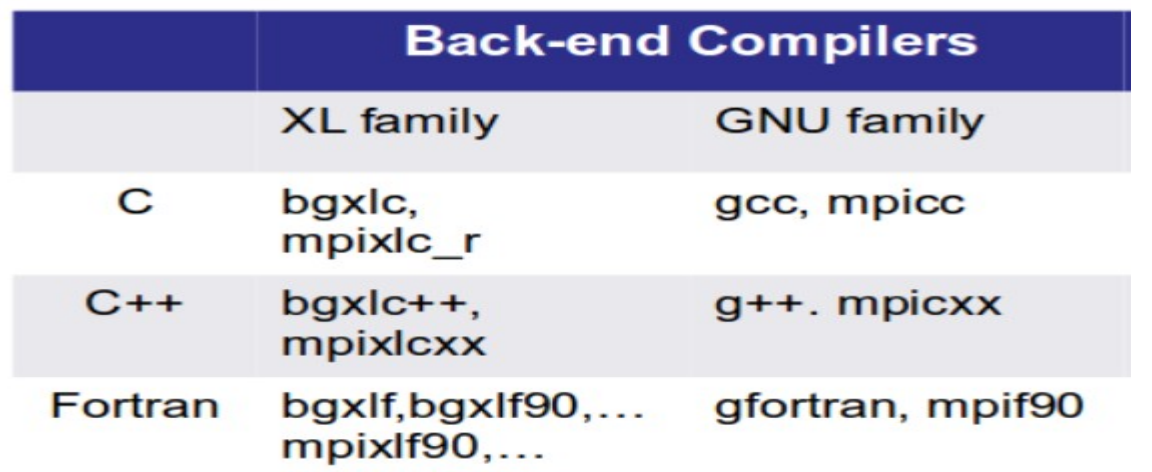

XL compilers family is recommended on FERMI, since it is developed specifically for IBM architectures, like BG/Q

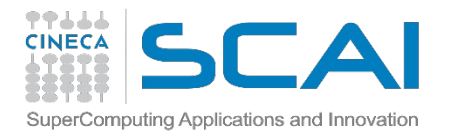

# **COMPILING ON FERMI**

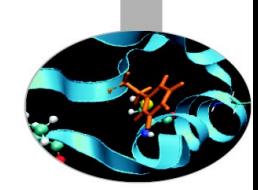

**Serial** compiling: use the compilers prefixed with "bg" (*bgxlf, bgxlc, bgxlc++*)

**Parallel** compiling: use the compilers prefixed with "mp" (*mpixlf77, mpixlc, mpixlcxx*)

**OpenMP** compiling: use the thread-safe compilers suffixed with " r" (*mpixlf77\_r, bgxlc\_r, …*) and the optimization flag *–qsmp=omp:noauto*

Get a full list of the compiler flags (optimization, debugging, profiling,…) by typing: *man <compiler name>* With the compiler in serial version (es: *man bgxlc*)

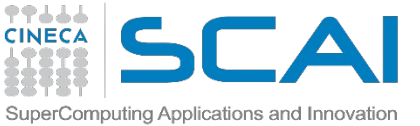

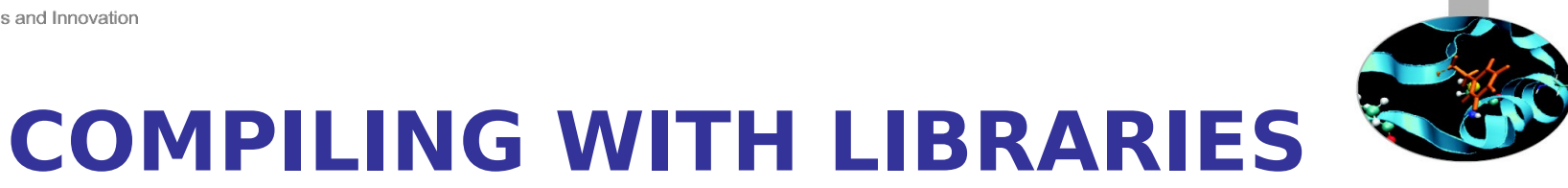

Once you have loaded the proper library module, specify its linking by adding a reference in the compiling command.

2 ways to link a library:

-L\$LIBRARY LIB -lname --- or --- \$LIBRARY LIB/libname.a

1) mpixlc r - I\$HDF5 INC input.c - L\$HDF5 LIB - lhdf5 - L\$SZIP LIB - lsz - L\$ZLIB LIB - lz 2) mpixlc r - I\$HDF5 INC input.c \$HDF5 LIB/libhdfc5.a \$SZiP LIB/libsz.a

For some libraries, it may be necessary to include the header path *-I\$LIBRARY\_INC*

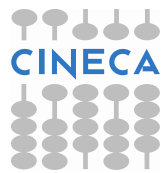

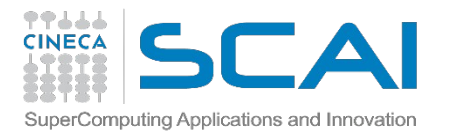

# **UNDEFINED REFERENCES**

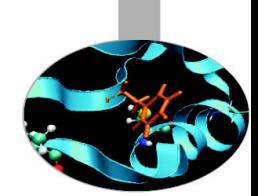

Sometimes your compilation goes wrong because of a similar error: *test.o:(.text+0xb8): undefined reference to `H5Z\_xform\_copy'*

It means that you are not linking the correct library. Luckily, there is a "magic formula" for finding it:

**> for i in `ls \$HDF5\_LIB/\*.a` ; do echo \$i & nm \$i | grep H5Z\_xform\_copy ; done**

/cineca/prod/libraries/hdf5/1.8.9 ser/bgq-xl--1.0/lib/libhdf5.a U H5Z xform copy 00000000000000168 D H5Z xform copy 00000000000000150 a H5Z xform copy tree echo \$i Done [1]+

Now you know what is the library to link!

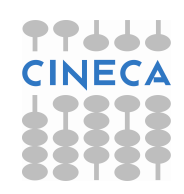

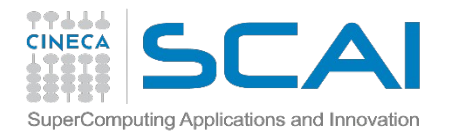

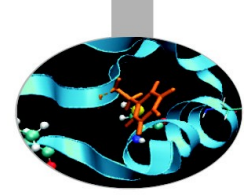

# **LAUNCHING JOBS**

So let's say you have compiled your executable and you want to launch it…

### The question is…**HOW TO DO THAT????**

Since we want to execute parallel programs, we have to learn how to get access to back-end nodes

This can be done by writing a small batch script that will be Submitted to a scheduler called **LoadLeveler**

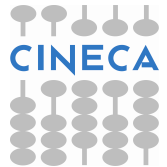

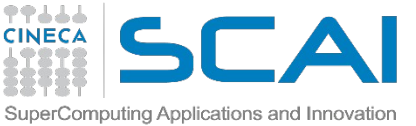

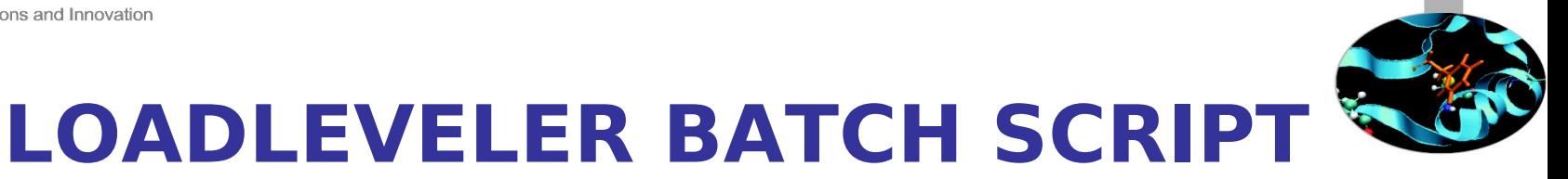

A LoadLeveler batch script is composed by **four** parts:

### 1) **Bash interpreter**

*#!/bin/bash*

2) **LoadLeveler keywords** (more on that later) *# @ …*

*# @ …*

### 3) **Variables initialization**

*export WORK\_DIR=… module load somelibrary*

4) **Execution line** (more on that later) *runjob <runjob\_options> : <executable> <arguments>*

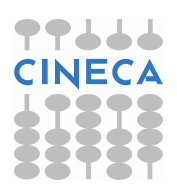

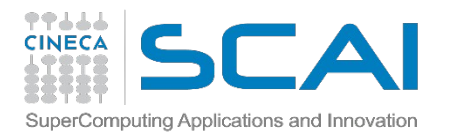

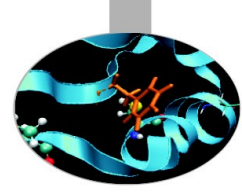

# **LL KEYWORDS**

 $# \overline{Q}$  **job** name = check

- #  $\omega$  output = \$(job\_name).\$(jobid).out
- $\# \omega$  error = \$(job\_name).\$(jobid).err
- $\#\overline{\omega}$  environment = COPY ALL  $\#$ export all variables from your submission shell
- $# @$  **job\_type** = bluegene
- $\#\bigcirc$  **wall\_clock\_limit** = 10:00:00  $\#$  execution time h:m:s, up to 24h
- $\#\bigcircled{p}$  **bg\_size** = 64  $\#$  compute nodes number
- # @ notification = always|never|start|complete|error
- #  $\omega$  notify user = <email address>
- $\#\overline{\omega}$  **account\_no** = <br/>budget name>  $\#$ saldo –b
- # @ **queue**

Highlighted are the mandatory keywords, the others are highly suggested

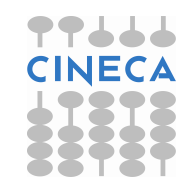

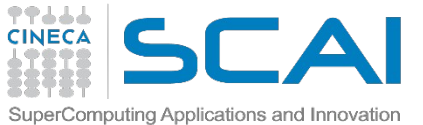

## **LL KEYWORDS SPECIFIC FOR THE COURSE**

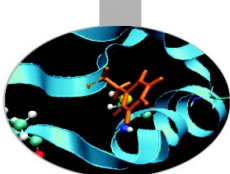

# @ **wall\_clock\_limit** = 00:10:00 #exercises are short, and the lower time you ask, the sooner your job starts

 $\#\bigcirc$  **bg\_size** = 128  $\#$  no less (it won't start), no more (waste of nodes)!

 $\#\varnothing$  **account\_no** = train cnl12013 #your account for the course

# @ **class** = training#special high priority class reserved for you

# @ **queue**

### **With great power comes great responsability!!!**

FERMI is overbooked at the moment…please use the training class **only** for jobs related to exercises!!!

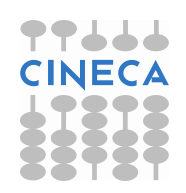

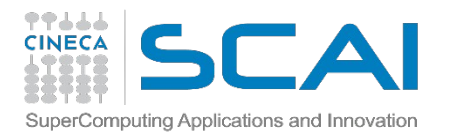

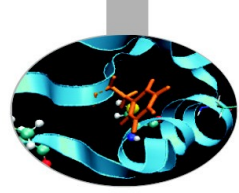

# **EXECUTION LINE**

Your executable is launched on the compute nodes via the command "runjob", that you can set in two ways:

- 1) Use ":" and provide executable infos how you're used to runjob : ./exe\_name arg\_1 arg\_2
- 2) Use specific runjob flags --exe Path name for the executable to run runjob --exe ./exe\_name
	- --args Arguments for the executable specified by --exe runjob --exe ./exe\_name --args arg\_1 --args arg\_2

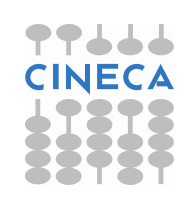

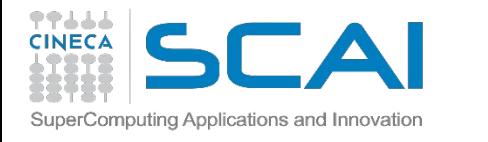

# **EXECUTION LINE: MPI TASKS SETTING**

- --ranks-per-node (-p) Number of ranks (MPI task) per compute node. Valid values are 1, 2, 4, 8, 16, 32 and 64 (default=depending on the tasks requested) bg  $size = 64$
- runjob --ranks-per-node 1 : ./exe <options> #64 nodes used, 1 task per node runjob --ranks-per-node 4 : ./exe <options> #64 nodes used, 4 tasks per node
- --np (-n) Number of ranks (MPI task) in the entire job (default=max) bg  $size = 64$
- runjob --np 64 -- ranks-per-node 1: ./exe <options> #64 tasks, 1 per node runjob --np 256 -- ranks-per-node 4: ./exe <options> #256 tasks, 4 per node runjob --np 200 -- ranks-per-node 4: ./exe <options> #200 tasks, 4 per node until all tasks are allocated
- runjob --np 1 --ranks-per-node 1: ./exe <options> # serial job

### **Formula: np <= bg\_size\*ranks-per-node**

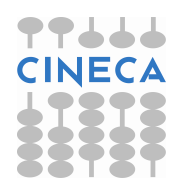

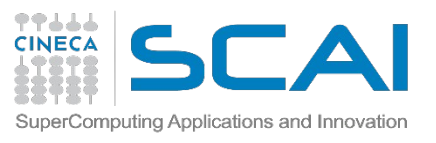

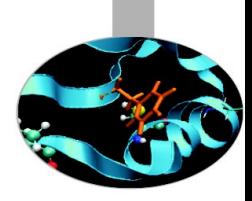

## **EXECUTION LINE: ENVIRONMENT VARIABLES**

- --envs Sets the environment variables for exporting them on the compute nodes
	- #MPI/OpenMP job (16 threads for each MPI task) runjob -n  $64$  --ranks-per-node 1 --envs OMP\_NUM\_THREADS =  $16$  : ./exe
- --exp-env Exports an environment variable from the current environment to the job
	- export OMP\_NUM\_THREADS = 16 runjob -n 64 --ranks-per-node 1 --exp-env OMP\_NUM\_THREADS : ./exe

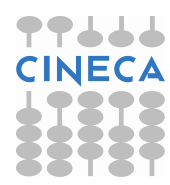

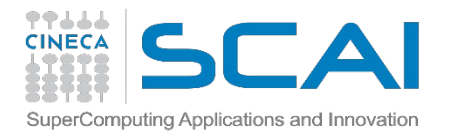

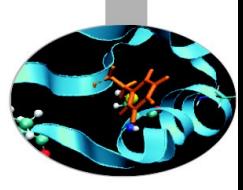

# **FERMI JOB SCRIPT EXAMPLE**

#### #!/bin/bash

- $\#$  @ job\_type = bluegene
- $# @ job$  name = example
- # @ comment = "BGQ Example Job"
- $\# \textcircled{a}$  output = \$(job\_name).\$(jobid).out
- #  $\omega$  error = \$(job\_name).\$(jobid).out
- $\#$  @ environment = COPY ALL
- $\#$  @ wall\_clock\_limit = 00:10:00
- $\#$  @ bg size = 128
- # @ account  $no = train$  cnl12013
- $\# \omega$  class = training
- # @ queue

export EXE=\$CINECA\_SCRATCH/.../my\_program

runjob --np 512 --ranks-per-node 16 --exe \$EXE --args input.inp

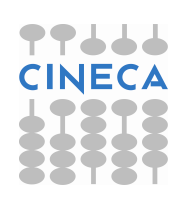

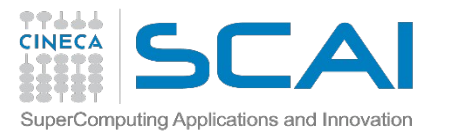

# **LOADLEVELER COMMANDS**

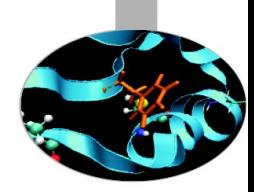

Your job script is ready! How to launch it?

llsubmit

llsubmit <job\_script>

Your job will be submitted to the LL scheduler and executed when there will be nodes availble (according to your priority)

llq

llq -u \$USER

Shows the list of all your scheduled jobs, along with their status (idle, running, closing,…)

Also, shows you the job id required for other llq options

 $\text{IIq -s}$  < job  $\text{id}$ 

Provides information on why a selected list of jobs remain in the

NotQueued, Idle, or Deferred state.

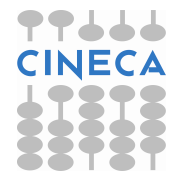

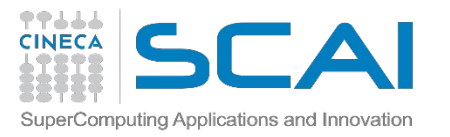

# **LOADLEVELER COMMANDS**

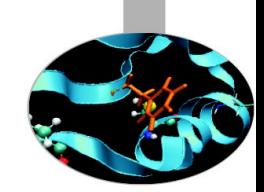

 $\text{IIq}$  -l  $\text{qob}$  id $\text{d}$ Provides a long list of informations for the job requested. In particular you'll be notified about the bgsize you requested and the real bgsize allocated:

BG Size Requested: 1024 BG Size Allocated: 1024 BG Shape Requested: BG Shape Allocated: 1x1x1x2 BG Connectivity Requested: Mesh BG Connectivity Allocated: Torus Torus Torus Torus

………………………………

………………………………

………………………………

………………………………

#### **llcancel**

 $l$ lcancel  $\leq$ job  $id$ 

Removes the job from the scheduler, killing it

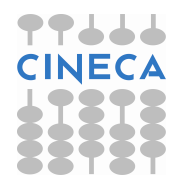

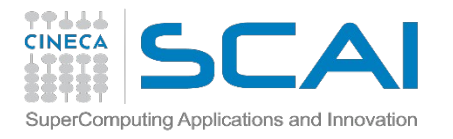

### **JOB CLASSES**

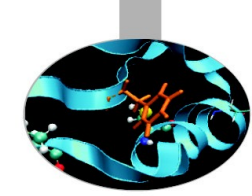

After the end of the course, class training will be disabled: how can you launch jobs then?

You have to modify your jobscript by removing the "class = training" keyword: you will be able to submit your jobs, but as a regular user (so expect long waiting times)

The class you're going into depends on the resources you asked:

**debug**: bg  $size=64$ , wall clock time  $<= 00:30:00$ 

**longdebug**: bg\_size=64, wall\_clock\_time > 00:30:00 (up to 24h)

**parallel**: bg size>64 (valid values: 128,256,512,1024,2048. The bigger the number, the longer the waiting time)

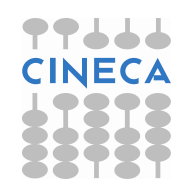

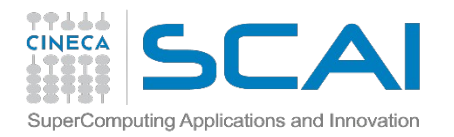

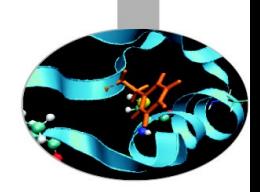

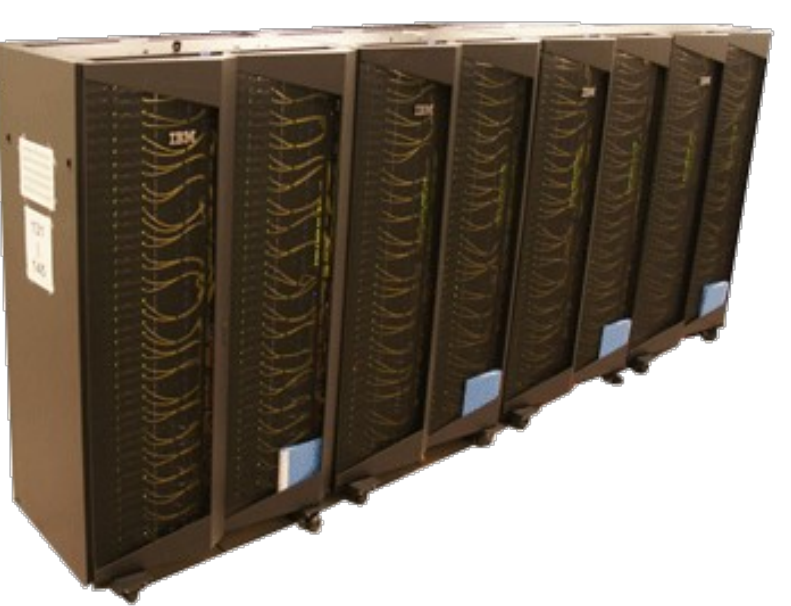

# **PLX**

**Architecture**: Linux Infiniband Cluster **Processor**: Intel Xeon (Esa-Core Westmere) E5645 2.4 GHz **Number of processors (cores)**: 3288 **Number of nodes**: 274 (12 cores per node) **RAM**: 14 TB (4 GB/core) **Interconnection network**: Infiniband **Number of GPUs**: 548 (2 per node) **Operative system**: Linux **Peak performance**: 32 TFlop/s (CPU); 565 TFlop/s (GPU) **Compilers**: Fortran, C, C++

**Parallel libraries**: MPI,OpenMP

### Login: ssh <username>@login.plx.cineca.it

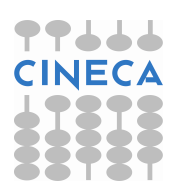

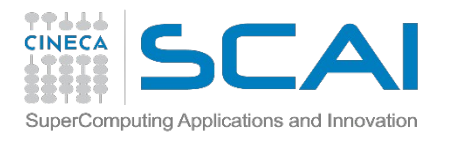

# **PLX vs. FERMI**

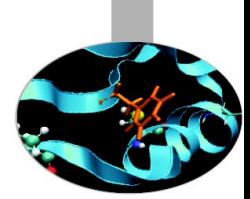

The architecture of PLX is pretty different from FERMI because it is designed for commercial users with not-so-scalable applications that need a better performance of the single CPU and a bigger RAM memory.

Accessing on PLX compute nodes is less restrictive and not as complicated as FERMI, but it still has to be scheduled by a batch script. However, there is no need for cross-compiling (applications can be run both interactively and via batch job)

Being an older cluster, it has a larger number of modules installed, thus providing a more complete (but more confusing) work environment

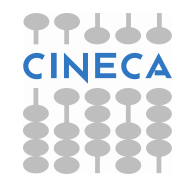

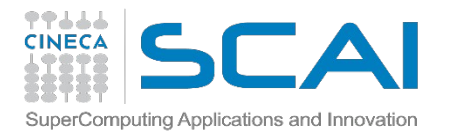

# **COMPILING ON PLX**

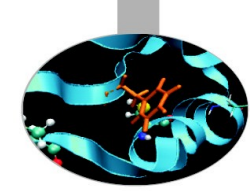

In PLX there are no XL compilers, but you can choose between three different compiler families: **gnu**, **intel** and **pgi**

You can take a look at the versions available with "*module av*" and then load the module you want. Defaults are: gnu 4.1.2, intel 11.1, pgi 11.1 *module load intel* # loads default intel compilers suite *module load intel/co-2011.6.233--binary* #loads specific compilers suite

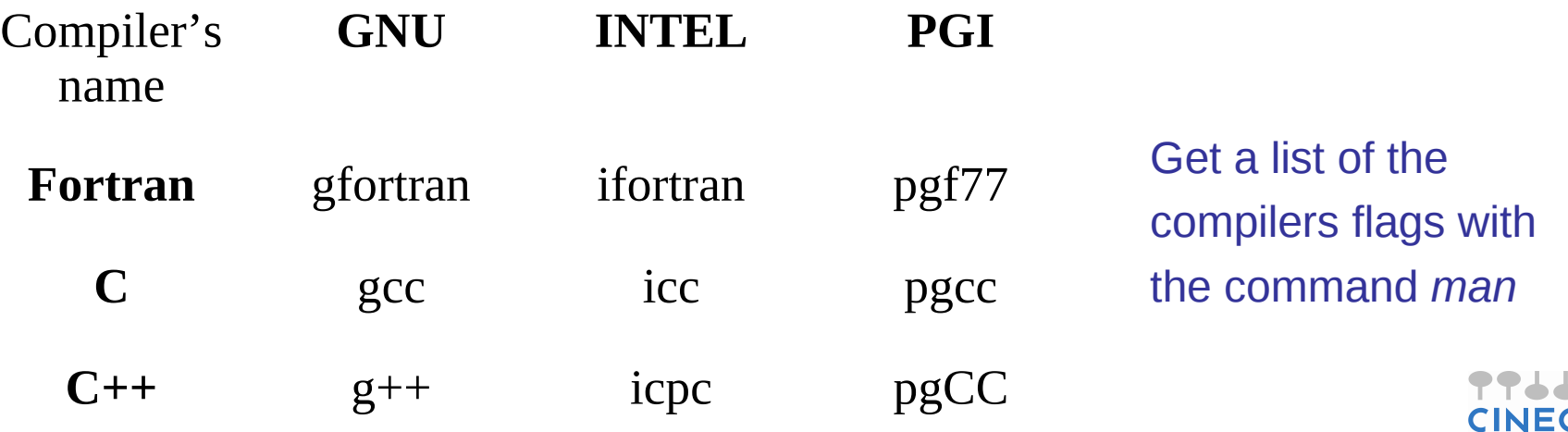

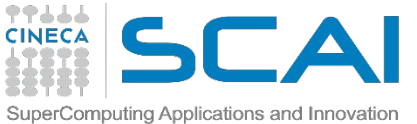

# **PARALLEL COMPILING ON PLX**

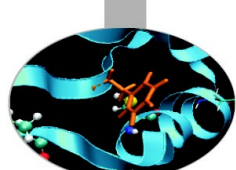

For parallel programming, two families of compilers are available: **openmpi** (recommended) and **intelMPI** .

There are different versions of openmpi, depending on which compiler has been used for creating them. Default is openmpi/1.4.4--gnu--4.5.2 *module load openmpi* # loads default openmpi compilers suite *module load openmpi/1.4.5--intel--11.1--binary* # loads specific compilers suite

Warning: openmpi needs to be loaded after the corresponding basic compiler suite. You can load both compilers at the same time with "autoload"

[cin0955a@node342 ~]\$ module load openmpi WARNING: openmpi/1.4.4--qnu--4.5.2 cannot be loaded due to missing prereq. HINT: the following modules must be loaded first: gnu/4.5.2 [cin0955a@node342 ~]\$ module load autoload openmpi ### auto-loading modules gnu/4.5.2

If another type of compiler was previously loaded, you may get a "conflict error". Unload the previous module with "module unload"

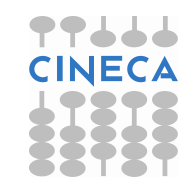

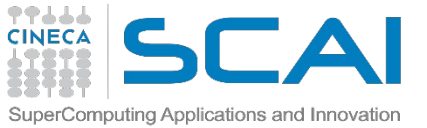

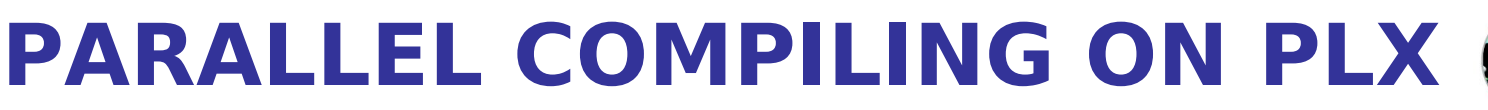

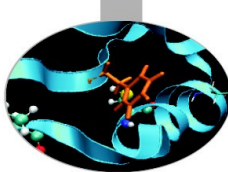

#### Compiler's name **OPENMPI INTELMPI**

**Fortran** mpif90

**C** mpicc

**C++** mpiCC

Compiler flags are the same as the basic compiler (since they are basically MPI wrappers of those compilers)

**OpenMP** is provided with the thread-safe suffix " r" (ex: mpif90 r) and the following compiler flags: **gnu**: -fopenmp **intel** : -openmp **pgi**: -mp

### **COMPILING WITH LIBRARIES** วmputing Applications and Innovatio

Linking libraries on PLX works exactly as on FERMI (load the library module, use –I and –L, watch out for undefined references…). However, where FERMI allowed only **static linking**, PLX lets you choose between static and **dynamic linking**, with the latter one as a default.

**Static linking** means that the library references are resolved at compile time, so the necessary functions and variables are already contained in the executable produced. It means a bigger executable but no need for linking the library paths at runtime.

**Dynamic linking** means that the library references are resolved at run time, so the executable searches for them in the paths provided. It means a lighter executable and no need to recompile the program after every library update, but a lot of environment variables to define at runtime.

For enabling static linking: -static (gnu), -intel-static (intel), -Bstatic (pgi)

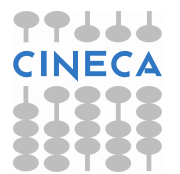

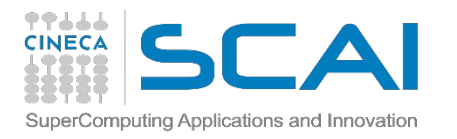

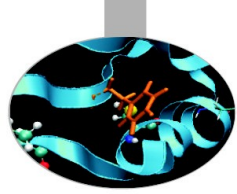

# **LAUNCHING JOBS**

Now that we have our PLX program, it's time to learn how to prepare a job for its execution

PLX uses a completely different scheduler with its own syntax, called **PBS**. The job script scheme remains the same:

- #!/bin/bash
- PBS keywords
- variables environment
- execution line

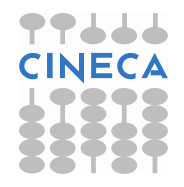

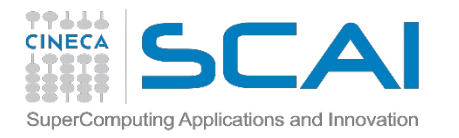

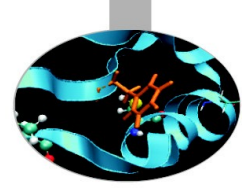

# **PBS KEYWORDS**

 $\#PBS - N$  jobname  $\#$  name of the job  $\#PBS$  -o job.out  $\#$  output file  $\#PBS -e$  job.err  $\#$  error file #PBS -l select=1:ncpus=8:mpiprocs=1 #resources requested\* #PBS -l walltime=1:00:00 #max 24h, depending on the queue #PBS -q parallel #queue desired #PBS -A <my\_account> #name of the account

- $\therefore$  select = number of nodes requested
- ncpus = number of cpus per node requested
- mpiprocs = number of mpi tasks per node
- for pure MPI jobs, ncpus = mpiprocs. For OpenMP jobs, mpiprocs < ncpus

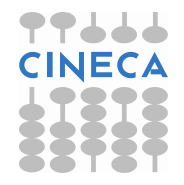

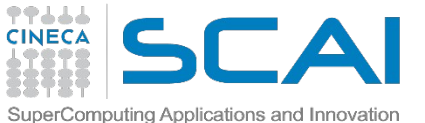

## **LL KEYWORDS SPECIFIC FOR THE COURSE**

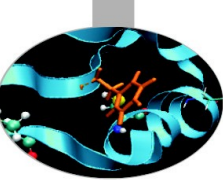

 $\#PBS$  -A train cnl12013 # your account name #PBS -q private # special queue reserved for you #PBS -W group\_list=train\_cnl12013 # needed for entering in private queue

"private" queue is a particular queue composed by 4 nodes reserved for internal staff and course students

In order to grant fast runs to all the students, we ask you to not launch too big jobs (you won't need them, anyways). Please don't request more than 1 node at a time!

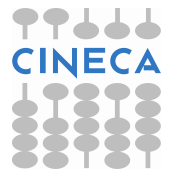

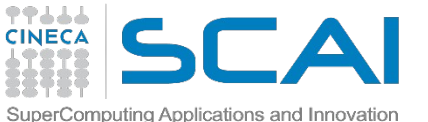

## **ENVIRONMENT SETUP AND EXECUTION LINE**

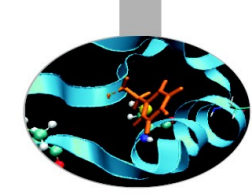

The command runjob is here replaced by mpirun:

*mpirun –n 14 ./myexe arg\_1 arg\_2*

*–n* is the number of cores you want to use.

It is way easier to setup than runjob! The "difficult part" here is setting the environment…

In order to use mpirun, openmpi (or IntelMPI) has to be loaded. Also, if you linked dynamically, you have to remember to load every library module you need.

The environment setting usually start with "cd \$PBS\_O\_WORKDIR". That's because by default you are launching on your home space and may not find the executable you want to launch.

\$PBS O WORKDIR points at the folder you're submitting the job from.

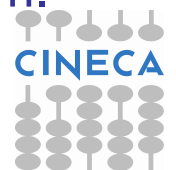

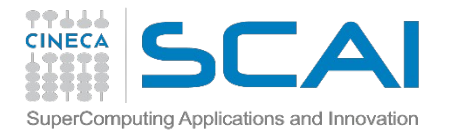

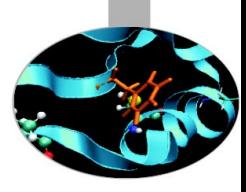

# **PLX JOB SCRIPT EXAMPLE**

#!/bin/bash #PBS -l walltime=1:00:00 #PBS -l select=1:ncpus=12:mpiprocs=12 #PBS -o job.out #PBS -e job.err #PBS -q private #PBS -A train\_cnl12013 #PBS –W group list=train cnl12013

cd \$PBS\_O\_WORKDIR module load autoload openmpi module load somelibrary

mpirun ./myprogram < myinput

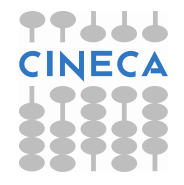

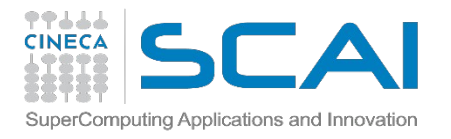

# **PBS COMMANDS**

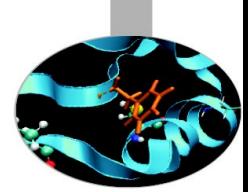

Being a different scheduler, of course the commands for operating with PBS are different than LL…

#### qsub

qsub  $\leq$ job script $\geq$ Your job will be submitted to the PBS scheduler and executed when there will be nodes available (according to your priority and the queue you requested)

### qstat

### qstat

Shows the list of all your scheduled jobs, along with their status (idle, running, closing,…)

Also, shows you the job id required for other qstat options

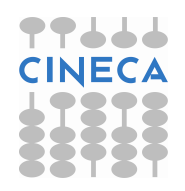

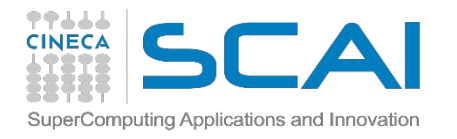

## **PBS COMMANDS**

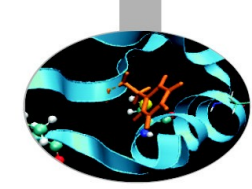

qstat -f  $\leq$ job  $id$ Provides a long list of informations for the job requested. In particular, if your job isn't running yet, you'll be notified about its estimated start time or, you made an error on the job script, you will learn that the job won't ever start

### **qdel**

qdel <job id> Removes the job from the scheduler, killing it

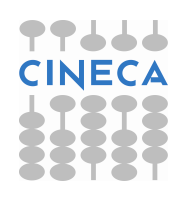

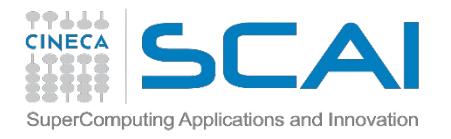

### **JOB CLASSES**

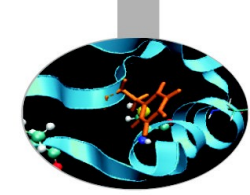

After the end of the course, you won't be able to use the private queue anymore: how can you launch jobs then?

You have to modify your jobscript by changing the "PBS –q private" keyword with something else: you will be able to submit your jobs, but as a regular user (so expect long waiting times)

The queue you're going into is the one you ask (it has to be specified!):

**debug**: max nodes= 2, wall\_clock\_time <= 00:30:00 **parallel**: max nodes=44, wall clock time  $\leq 06:00:00$ **longpar**: max nodes=22, wall\_clock\_time <=24:00:00

You don't need the PBS –W keyword anymore

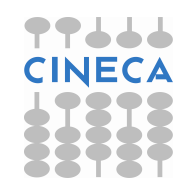

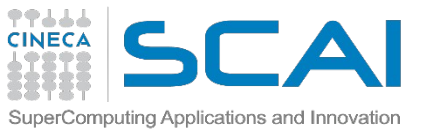

# **USEFUL DOCUMENTATION**

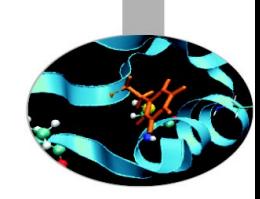

Check out the User Guides on our website www.hpc.cineca.it

### **FERMI:**

<http://www.hpc.cineca.it/content/ibm-fermi-user-guide> <http://www.hpc.cineca.it/content/batch-scheduler-loadleveler-0>

### **PLX:**

<http://www.hpc.cineca.it/content/ibm-plx-gpu-user-guide-0> <http://www.hpc.cineca.it/content/batch-scheduler-pbs-0>

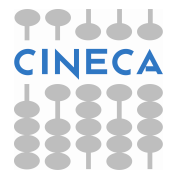